# Connect the power adapter and 1 press the power button

Připojte napájecí adaptér a stiskněte vypínač Csatlakoztassa a tápadaptert és nyomja meg a bekapcsológombot Podłącz zasilacz i naciśnij przycisk zasilania Zapojte napájací adaptér a stlačte spínač napájania

# $\triangle$ \_\_\_  $\left(\widehat{\text{Delta}}\right)$

Stručná úvodní příručka Skrócona instrukcja uruchomienia Stručná úvodná príručka

### Product support and manuals

Podpora a příručky k produktům Terméktámogatás és kézikönyvek Pomoc techniczna i podręczniki Podpora a príručky produktu

dell.com/support dell.com/support/manuals dell.com/windows8 dell.com/support/linux

Contact Dell Kontaktujte společnost Dell | Kapcsolatfelvétel a Dell-lel **dell.com/contactdell** Kontakt z firmą Dell | Kontaktujte Dell

# Regulatory and safety

Regulace a bezpečnost

Szabályozások és biztonság Przepisy i bezpieczeństwo Zákonom vyžadované a bezpečnostné informácie

dell.com/regulatory\_compliance

### Regulatory model

Směrnicový model | Szabályozó modell Model | Regulačný model

P51F

Regulatory type Regulační typ | Szabályozó típus Typ | Regulačný typ

P51F001 P51F003

### Computer model Model počítače | Számítógép modell Model komputera | Model počítača

Inspiron 15-5558 Inspiron 15-5551

- **POZNÁMKA:** Pokud se připojujete k zabezpečené bezdrátové síti, na vyzvání zadejte heslo pro přístup k dané bezdrátové síti.
- MEGJEGYZÉS: Ha biztonságos vezeték nélküli hálózatra csatlakozik, adja meg a vezeték nélküli hálózat jelszavát, amikor a rendszer kéri.
- UWAGA: Jeśli nawiązujesz połączenie z zabezpieczoną siecią
- bezprzewodową, wprowadź hasło dostępu do sieci po wyświetleniu monitu.
- **POZNÁMKA:** Ak sa pripájate k zabezpečenej bezdrôtovej sieti, po vyzvaní zadajte prístupové heslo k bezdrôtovej sieti.

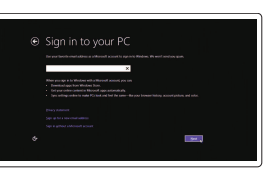

© 2015 Dell Inc. © 2015 Microsoft Corporation. © 2015 Canonical Ltd.

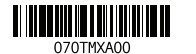

# 2 Finish Operating System setup

Dokončete nastavení operačního systému Fejezze be az operációs rendszer beállítását Skonfiguruj system operacyjny Dokončite inštaláciu operačného systému

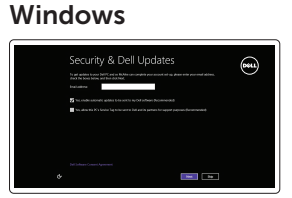

### Enable security and updates

Aktivujte zabezpečení a aktualizace Kapcsolja be a számítógép védelmét és a frissítéseket Włącz zabezpieczenia i aktualizacje Povoľte bezpečnostné funkcie a aktualizácie

### Connect to your network

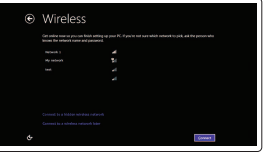

Připojte se k síti Kapcsolódjon a hálózatához Nawiąż połączenie z siecią Pripojte sa k sieti

### **NOTE:** If you are connecting to a secured wireless network, enter the password for the wireless network access when prompted.

### Sign in to your Microsoft account or create a local account

Přihlaste se k účtu Microsoft nebo si vytvořte místní účet Jelentkezzen be a Microsoft fiókjába, vagy hozzon létre helyi fiókot Zaloguj się do konta Microsoft albo utwórz konto lokalne

Prihláste sa do konta Microsoft alebo si vytvorte lokálne konto

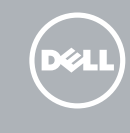

# Ubuntu

### Follow the instructions on the screen to finish setup.

Dokončete nastavení podle pokynů na obrazovce.

A beállítás befejezéséhez kövesse a képernyőn megjelenő utasításokat.

Postępuj zgodnie z instrukcjami wyświetlanymi na ekranie, aby ukończyć proces konfiguracji.

Podľa pokynov na obrazovke dokončite nastavenie.

# Learn how to use Windows

Návod k použití systému Windows | A Windows használatának ismertetése Poznaj system Windows | Informácie o používaní systému Windows

# Help and Tips

Rady a nápověda | Súgó és tippek Pomoc i porady | Pomocník a rady

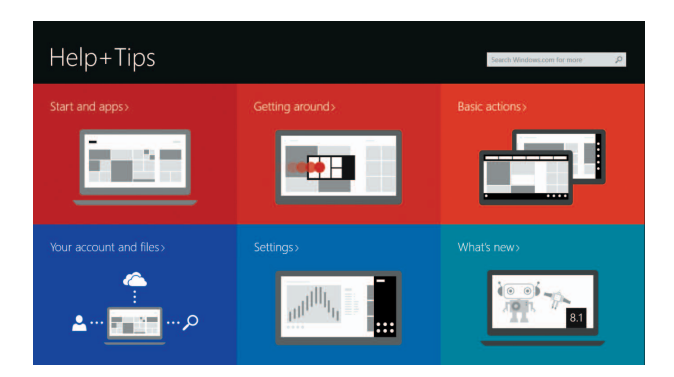

# Locate your Dell apps in Windows

Umístění aplikací Dell v systému Windows Keresse meg a Dell alkalmazásait a Windows alatt Odszukaj aplikacje Dell w systemie Windows Nájdite svoje aplikácie Dell v systéme Windows

# My Dell

Můj Dell | Az én Dell számítógépem Mój Dell | Môj Dell

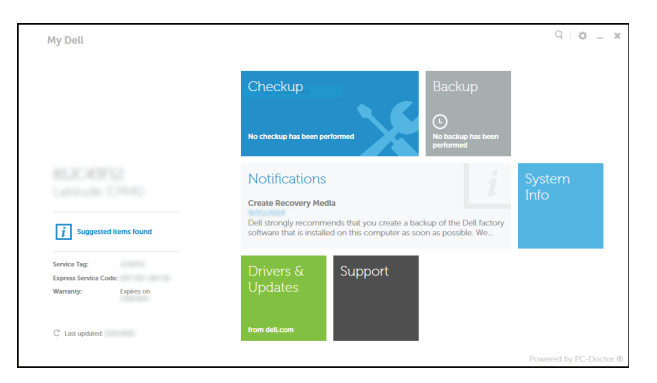

# Register your computer

Registrace počítače | Regisztrálja a számítógépét Zarejestruj komputer | Zaregistrujte si počítač

# Dell Backup and Recovery

Dell Backup and Recovery | Dell Biztonsági mentés és helyreállítás Program Dell Backup and Recovery | Dell Backup and Recovery

# Quick Start Guide

# Inspiron 15 5000 Series

# Features

Funkce | Jellemzők | Funkcje | Vlastnosti

### 1. Mikrofon prawy

- 2. Lampka stanu kamery
- 3. Kamera
- 4. Mikrofon lewy (tylko Inspiron 15-5558)
- 5. Złącze zasilacza
- 6. Złącze sieciowe (tylko Inspiron 15-5558)
- 7. Złącze HDMI
- 8. Port USB 3.0
- 9. Czytnik kart pamięci
- 10. Lampka zasilania i stanu akumulatora/ lampka aktywności dysku twardego
- 1. Pravý mikrofón
- 2. Kontrolka stavu kamery
- 3. Kamera
- 4. Ľavý mikrofón (len Inspiron 15-5558) 16. Otvor pre bezpečnostný kábel
- 5. Port napájacieho adaptéra
- 6. Sieťový port (len Inspiron 15-5558) 18. Etiketa o súlade s predpismi
- 7. Port HDMI
- 8. Port USB 3.0
- 9. Čítačka pamäťových kariet
- 10. Kontrolka stavu napájania a batérie/ kontrolka aktivity pevného disku
- 11. Oblasť kliknutia ľavým tlačidlom
- 12. Oblasť kliknutia pravým tlačidlom
- 20. Zwalniacz zatrzasku akumulatora
- 21. Etykieta ze znacznikiem serwisowym

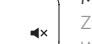

11. Lewy obszar dotyku 12. Prawy obszar dotyku

13. Gniazdo zestawu słuchawkowego

- 14. Porty USB 2.0 (2)
- 15. Napęd dysków optycznych
- 16. Gniazdo linki antykradzieżowej
- 17. Przycisk zasilania
- 18. Etykieta znamionowa (we wnęce akumulatora)
- 19. Akumulator

13. Zdierka na slúchadlá 14. Porty USB 2.0 (2) 15. Optická jednotka

- 11. Oblast levého kliknutí
- 12. Oblast pravého kliknutí
- 13. Port pro sluchátka
- 14. Porty USB 2.0 (2)
- 15. Optická jednotka
- 16. Slot bezpečnostního kabelu
- 17. Vypínač
- 18. Štítek s informacemi o předpisech (v pozici pro baterii)
- 19. Baterie
- 20. Uvolňovací pojistka baterie
- 21. Štítek Service Tag
- 11. Bal oldali kattintás terület
- 12. Jobb oldali kattintás terület
- 13. Fejhallgató port
- 14. USB 2.0 portok (2 db)
- 15. Optikai meghajtó
- 16. Biztonsági kábel foglalata
- 17. Bekapcsológomb
- 18. Szabályozó címke (az akkumulátor rekeszben)
- 19. Akkumulátor
- 20. Akkumulátor kioldó retesz
- 21. Szervizcímke

17. Tlačidlo napájania

(v šachte batérie)

20. Uvoľňovacia poistka batérie

19. Batéria

21. Servisný štítok

- 1. Pravý mikrofon
- 2. Indikátor stavu kamery
- 3. Kamera
- 4. Levý mikrofon
- (pouze model Inspiron 15-5558)
- 5. Port adaptéru napájení
- 6. Síťový port (pouze model Inspiron 15-5558)
- 7. Port HDMI
- 8. Port USB 3.0
- 9. Čtečka paměťových karet
- 10. Kontrolka napájení a stavu baterie/ kontrolka činnosti pevného disku
- 1. Jobb oldali mikrofon
- 2. Kamera állapot jelzőfény
- 3. Kamera
- 4. Bal oldali mikrofon (csak Inspiron 15-5558 esetén)
- 5. Tápadapter port
- 6. Hálózati port (csak Inspiron 15-5558 esetén)
- 7. HDMI port
- 8. USB 3.0 port
- 9. Médiakártya-olvasó
- 10. Bekapcsolást és akkumulátor állapotot jelző fény/merevlemezmeghajtó aktivitás jelzőfény

# Toggle between power and battery-status light/ hard-drive activity light

# Shortcut keys

Klávesové zkratky | Billentyűkombinációk Skróty klawiaturowe | Klávesové skratky

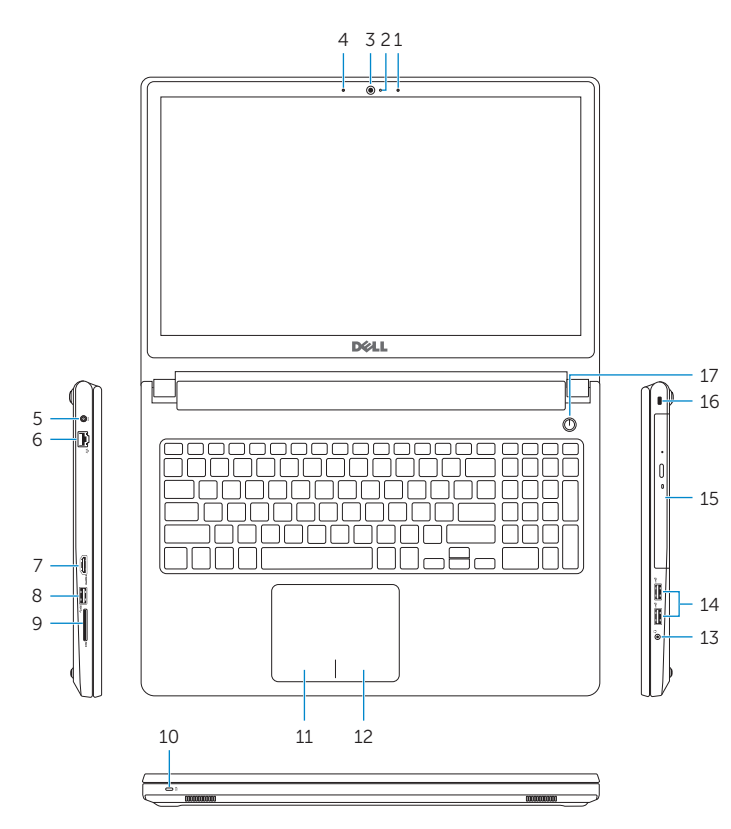

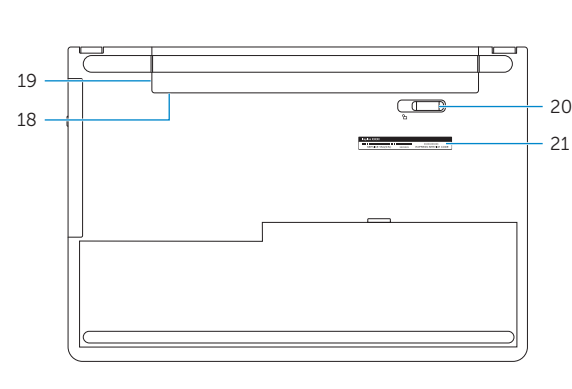

# Mute audio

Ztlumení zvuku | Hang némítása Wyciszenie dźwięku | Stlmenie zvuku

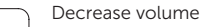

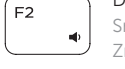

- 1. Right microphone
- 2. Camera-status light
- 3. Camera
- 4. Left microphone (Inspiron 15-5558 only)
- 5. Power -adapter port
- 6. Network port (Inspiron 15-5558 only)
- 7. HDMI port
- 8. USB 3.0 port
- 9. Media-card reader
- 10. Power and battery -status light/ hard -drive activity light

Snížení hlasitosti | Hangerő csökkentése Zmniejszenie głośności | Zníženie hlasitosti

# Increase volume

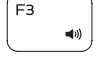

 $E = 1$ 

11. Left-click area 12. Right-click area 13. Headset port 14. USB 2.0 ports (2) 15. Optical drive 16. Security-cable slot 17. Power button

Zvýšení hlasitosti | Hangerő növelése Zwiększenie głośności | Zvýšenie hlasitosti

# Play previous track/chapter

Přehrání předchozí skladby/kapitoly | Az előző zeneszám/fejezet lejátszása Poprzedni utwór/rozdział | Prehrať predchádzajúcu stopu/kapitolu

# Play/Pause

- Přehrávání/pozastavení | Lejátszás/Szünet Odtwarzanie/wstrzymanie | Prehrávanie/pozastavenie
- Play next track/chapter

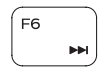

 $F9$ 

Přehrání následující skladby/kapitoly Az következő zeneszám/fejezet lejátszása

Następny utwór/rozdział Prehrať ďalšiu stopu/kapitolu

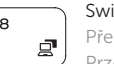

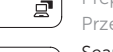

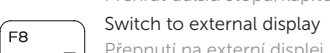

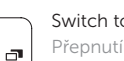

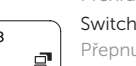

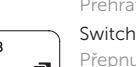

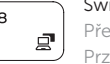

Přepnutí na externí displej | Váltás külső kijelzőre Przełączenie na wyświetlacz zewnętrzny | Prepnutie na externý displej

Search

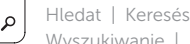

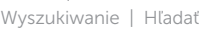

# Toggle keyboard backlight (optional)

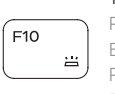

Přepnutí podsvícení klávesnice (volitelné) Billentyűzet háttérvilágításának váltása (opcionális) Przełączenie podświetlenia klawiatury (opcjonalnie) Prepínanie podsvietenia klávesnice (voliteľné)

### Decrease brightness

Snížení jasu | Fényerő csökkentése Zmniejszenie jasności | Zníženie jasu

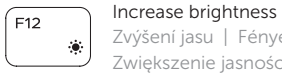

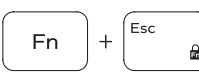

# Zvýšení jasu | Fényerő növelése

Zwiększenie jasności | Zvýšenie jasu

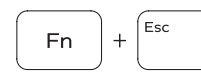

# Toggle Fn-key lock

Přepnutí zámku klávesy Fn | Fn-gomb zár ki-/bekapcsolása Przełączenie klawisza Fn | Prepínanie zamknutia klávesu Fn

## Turn off/on wireless

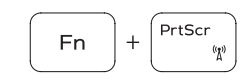

Zapnutí/vypnutí bezdrátového připojení Vezeték nélküli funkció ki- vagy bekapcsolása Włączenie/wyłączenie sieci bezprzewodowej Vypnutie/zapnutie bezdrôtovej komunikácie

# Put the computer to sleep

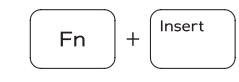

Fn

 $H$ 

Přepnutí počítače do režimu spánku A számítógép váltása alvó módba Uśpienie komputera

Uvedenie počítača do režimu spánku

Přepínání mezi kontrolkou napájení a stavu baterie/ kontrolkou činnosti pevného disku

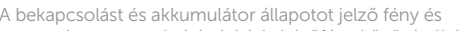

a merevlemez-meghajtó aktivitás jelzőfény közötti váltás Przełącznik lampki zasilania i stanu akumulatora/lampki aktywności dysku twardego

Prepínanie medzi kontrolkou stavu napájania a batérie/ kontrolkou aktivity pevného disku

# NOTE: For more information, see *Specifications* at dell.com/support .

- POZNÁMKA: Další informace naleznete v části *Specifikace* na webu dell.com/support .
- MEGJEGYZÉS: További információkért lásd a *Specifikációkat* a dell.com/support oldalon.
- UWAGA: Aby uzyskać więcej informacji, zobacz *Specyfikacje* na stronie dell.com/support .
- POZNÁMKA: Ďalšie informácie nájdete pod titulom *Špecifikácie* na stránke dell.com/support .

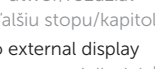

19. Battery

18. Regulatory label (in battery bay)

20. Battery-release latch 21. Service Tag label